## **General Options**

The **General** tab allows you to specify the output of your simulation: **title, destination and format.** Additionally, you can see the static preview picture of your simulation in the Player area.

General options of iSpring Learn and iSpring Could slightly differ from another publishing destinations. For more details, please check out two articles that describe publishing to [iSpring Cloud](https://www.ispringsolutions.com/docs/display/talkmaster/Publishing+to+iSpring+Cloud) and [iSpring Learn](https://www.ispringsolutions.com/docs/display/talkmaster/Publishing+to+iSpring+Learn)

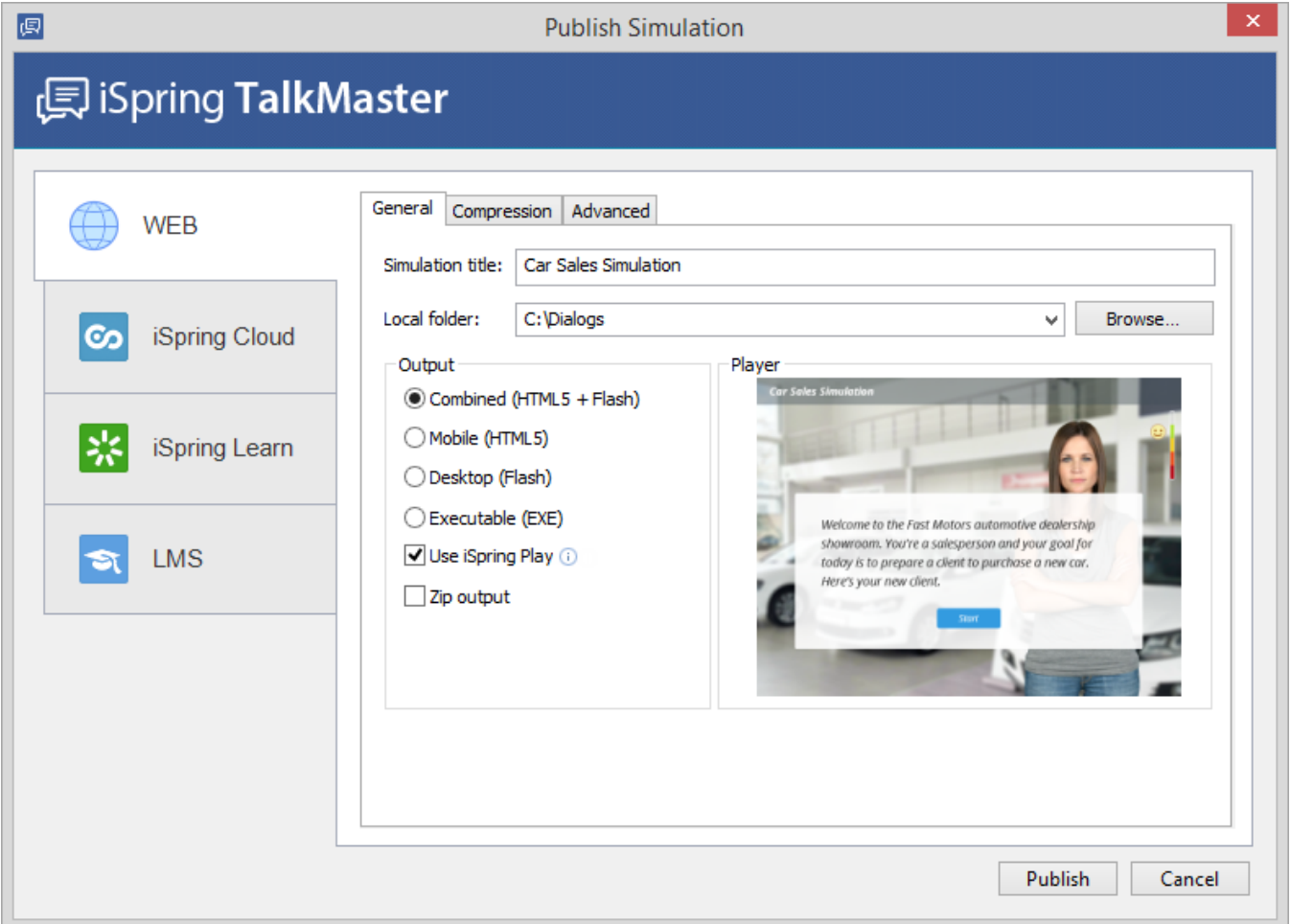

## Destination Options

You can specify the title of your simulation and navigate to the desired location where the new scenario folder will be created.

be named after the simulation title.

**Local folder** A local folder where you want to publish your simulation to.

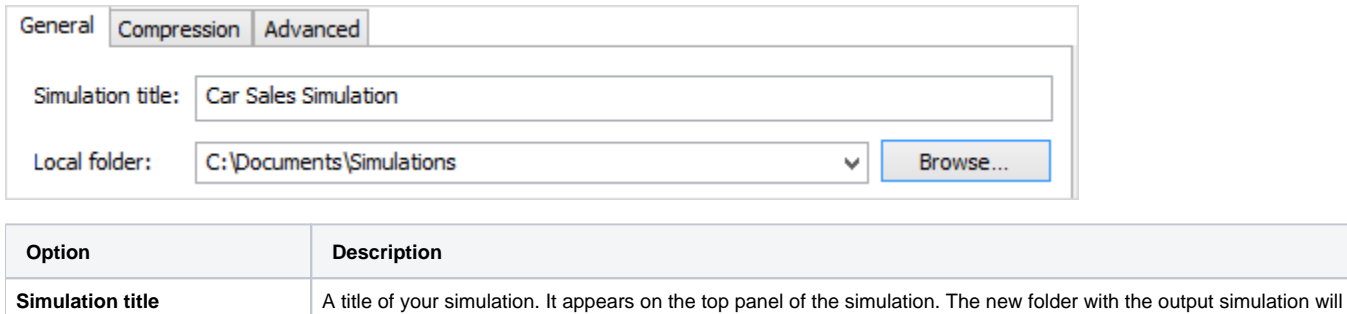

## Output Options

Choose one of the available options for the output simulation.

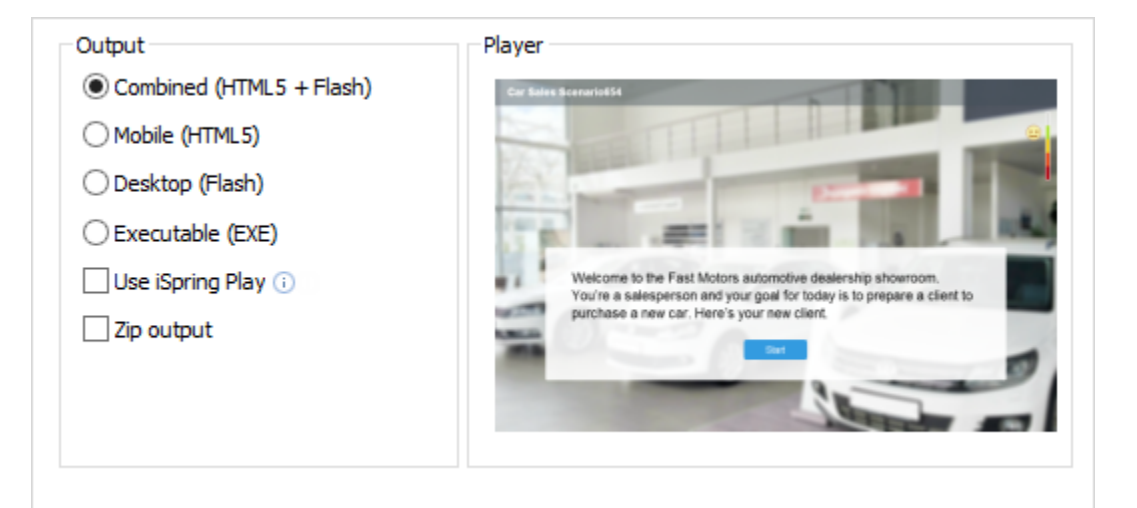

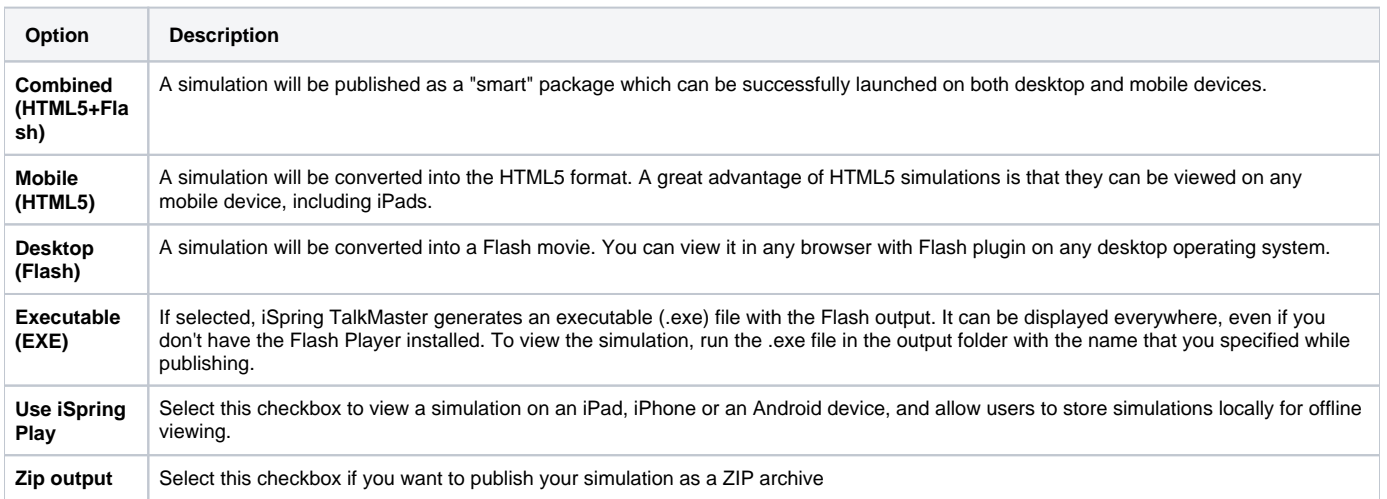